SavoyComm ActiveX Control User Guide

# 1 Revision History

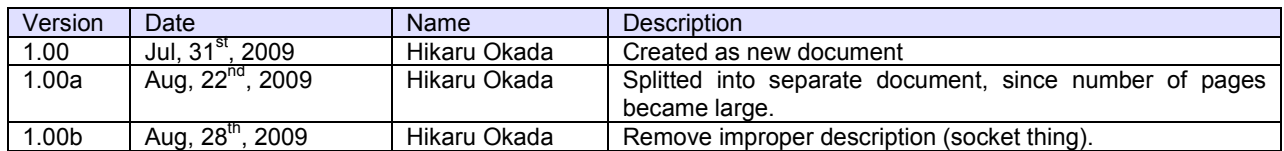

#### **Table of Contents**  $\overline{2}$

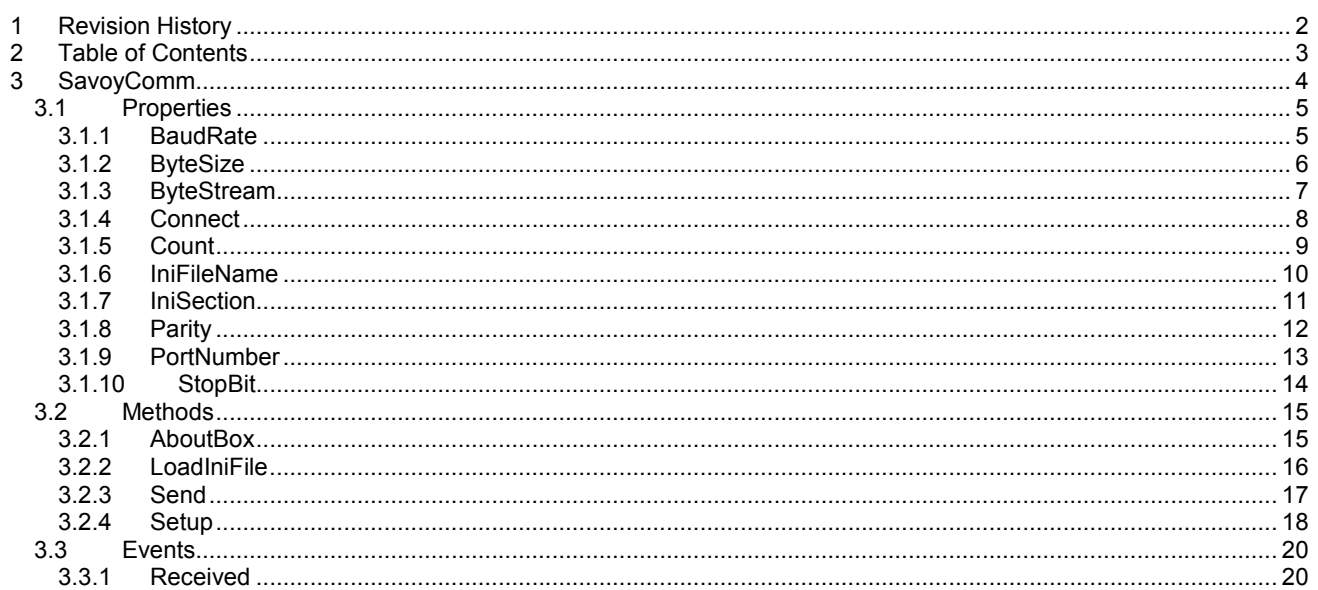

# 3 SavoyComm

SavoyComm control is an assistant product to develop RS232 (serial) communication application software.

## **Properties**

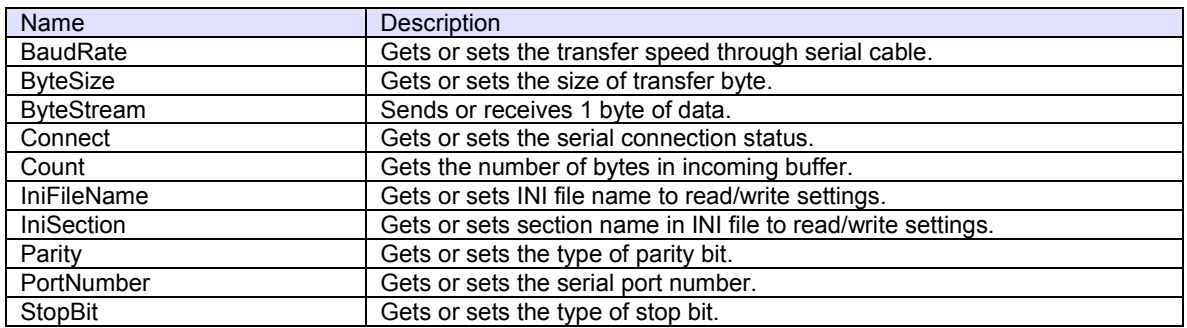

## **Methods**

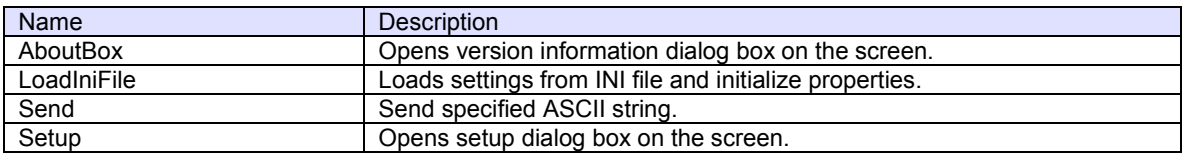

## **Event**

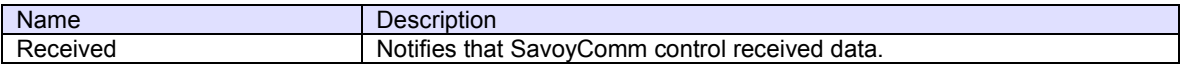

# 3.1 Properties

## 3.1.1 BaudRate

Gets or sets the transfer speed through serial cable.

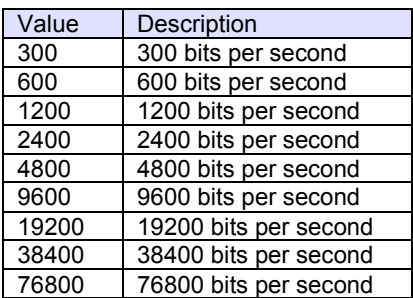

Default value is 9600.

### **Syntax**

Visual Basic 6.0

BaudRate As Long

## Visual C++ 6.0

long GetBaudRate() void SetBaudRate(long)

## **Example**

Visual Basic 6.0

.PortNumber = 0 .BaudRate = 9600 .ByteSize = 8  $.$ StopBit = 0  $P$ arity = 0 .Connect = True

### Visual C++ 6.0

m\_ctrl.SetPortNumber(0); m\_ctrl.SetBaudRate(9600); m\_ctrl.SetByteSize(8); m\_ctrl.SetStopBit(0); m\_ctrl.SetParity(0); m\_ctrl.SetConnect(true);

#### **Remarks**

Persistent property.

#### 3.1.2 ByteSize

Gets or sets the size of transfer byte.

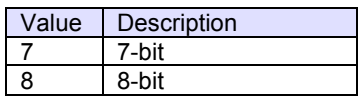

Default value is 8.

## **Syntax**

Visual Basic 6.0

ByteSize As Integer

Visual C++ 6.0

short GetByteSize() void SetByteSize(short)

### **Example**

Visual Basic 6.0

.PortNumber = 0 .BaudRate = 9600 .ByteSize = 8  $.$ StopBit = 0 .Parity = 0 .Connect = True

## Visual C++ 6.0

m\_ctrl.SetPortNumber(0); m\_ctrl.SetBaudRate(9600); m\_ctrl.SetByteSize(8); m\_ctrl.SetStopBit(0); m\_ctrl.SetParity(0); m\_ctrl.SetConnect(true);

#### **Remarks**

Persistent property.

#### 3.1.3 ByteStream

Sends or receives 1 byte of data. If no data exists in incoming buffer, this function will wait for an incoming byte. Check Count property to make sure at least 1 byte is available in incoming buffer.

#### **Syntax**

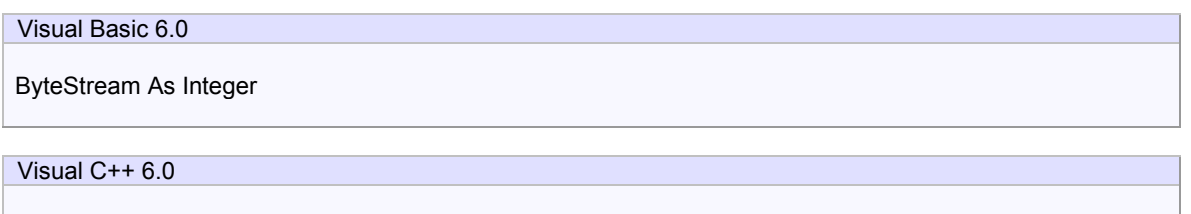

short GetByteStream() void SetByteStream(short)

#### **Example**

Visual Basic 6.0

If .Count > 0 Then Dim sChar As Integer sChar = .ByteStream ...

# Visual C++ 6.0

```
If(m_ctrl.GetCount()>0) 
{
```
short sChar = m\_ctrl.GetByteStream();

### **Remarks**

...

#### 3.1.4 Connect

Gets or sets the serial connection status. If Connect property is set to true, SavoyComm control will attempt to open specified serial port. If serial port has not been opened, Connect property will be set to false.

#### **Syntax**

Visual Basic 6.0 Connect As Boolean Visual C++ 6.0

BOOL GetConnect()

void SetConnect(BOOL)

#### **Example**

Visual Basic 6.0

.PortNumber = 0 .BaudRate = 9600 .ByteSize = 8  $.$ StopBit = 0  $P$ arity = 0 .Connect = True

## Visual C++ 6.0

m\_ctrl.SetPortNumber(0); m\_ctrl.SetBaudRate(9600); m\_ctrl.SetByteSize(8); m\_ctrl.SetStopBit(0); m\_ctrl.SetParity(0); m\_ctrl.SetConnect(true);

## **Remarks**

## 3.1.5 Count

Gets the number of bytes in incoming buffer.

## **Syntax**

Visual Basic 6.0 Count As Long Visual C++ 6.0 long GetCount()

## **Example**

```
Visual Basic 6.0
```

```
If .Count > 0 Then 
    Dim sChar As Integer 
    sChar = .ByteStream 
    ...
```
# Visual C++ 6.0

```
If(m_ctrl.GetCount()>0) 
{
```

```
 short sChar = m_ctrl.GetByteStream();
```
# **Remarks**

...

Read-only property.

#### 3.1.6 IniFileName

Gets or sets INI file name to read/write settings. If INI file name is either full path name or containing relative reference of folder name, INI file will be created and read in such location. Otherwise, INI file will be created in Windows OS system folder. For this reason, it is highly recommended using with folder name. If current directory is the location, add "./" at the beginning.

Either "/" (slash) or "¥" (back slash) can be used for separator of folder name.

#### **Syntax**

Visual Basic 6.0 IniFileName As String

Visual C++ 6.0

CString GetIniFileName() void SetIniFileName(LPCTSTR)

#### **Example**

Visual Basic 6.0

.IniFileName = "./Savoy.ini"

Visual C++ 6.0

m\_ctrl.SetIniFileName("./Savoy.ini");

## **Remarks**

Persistent property.

#### 3.1.7 IniSection

Gets or sets section name in INI file to read/write settings. If multiple SavoyComm control were embedded in one project, it is possible to share same INI file by changing section name.

Default setting is "SavoyComm".

### **Syntax**

Visual Basic 6.0

IniSection As String

Visual C++ 6.0

CString GetIniSection() void SetIniSection(LPCTSTR)

## **Example**

Visual Basic 6.0

.IniSection = "Host" ' [Host] section

Visual C++ 6.0

m\_ctrl.IniSection("Host"); // [Host] section

#### **Remarks**

Persistent property.

#### 3.1.8 Parity

Gets or sets the type of parity bit.

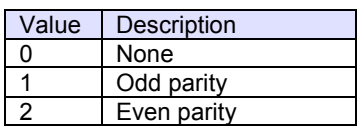

Default value is 0.

## **Syntax**

Visual Basic 6.0

Parity As Integer

Visual C++ 6.0

short GetParity() void SetParity(short)

## **Example**

#### Visual Basic 6.0

.PortNumber = 0 .BaudRate = 9600 .ByteSize = 8  $.$ StopBit = 0 .Parity = 0 .Connect = True

## Visual C++ 6.0

m\_ctrl.SetPortNumber(0); m\_ctrl.SetBaudRate(9600); m\_ctrl.SetByteSize(8); m\_ctrl.SetStopBit(0); m\_ctrl.SetParity(0); m\_ctrl.SetConnect(true);

## **Remarks**

Persistent property.

#### 3.1.9 PortNumber

Gets or sets the serial port number. Port number starts at 0. For example, comm #1 is 0, comm. #2 is 1. Default value is 0.

#### **Syntax**

Visual Basic 6.0

PortNumber As Integer

Visual C++ 6.0

short GetPortNumber() void SetPortNumber(short)

## **Example**

Visual Basic 6.0 .PortNumber = 0 .BaudRate = 9600 .ByteSize = 8  $.$ StopBit = 0  $Party = 0$ .Connect = True

## Visual C++ 6.0

m\_ctrl.SetPortNumber(0); m\_ctrl.SetBaudRate(9600); m\_ctrl.SetByteSize(8); m\_ctrl.SetStopBit(0); m\_ctrl.SetParity(0); m\_ctrl.SetConnect(true);

### **Remarks**

Persistent property.

#### 3.1.10 StopBit

Gets or sets the type of stop bit.

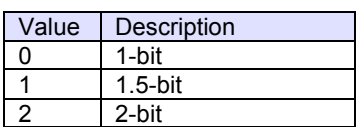

Default value is 0.

## **Syntax**

Visual Basic 6.0

StopBit As Integer

Visual C++ 6.0

short GetStopBit() void SetStopBit(short)

## **Example**

### Visual Basic 6.0

.PortNumber = 0 .BaudRate = 9600 .ByteSize = 8  $.$ StopBit = 0 .Parity = 0 .Connect = True

## Visual C++ 6.0

m\_ctrl.SetPortNumber(0); m\_ctrl.SetBaudRate(9600); m\_ctrl.SetByteSize(8); m\_ctrl.SetStopBit(0); m\_ctrl.SetParity(0); m\_ctrl.SetConnect(true);

## **Remarks**

Persistent property.

# 3.2 Methods

3.2.1 AboutBox

Opens version information dialog box on the screen.

# **Syntax**

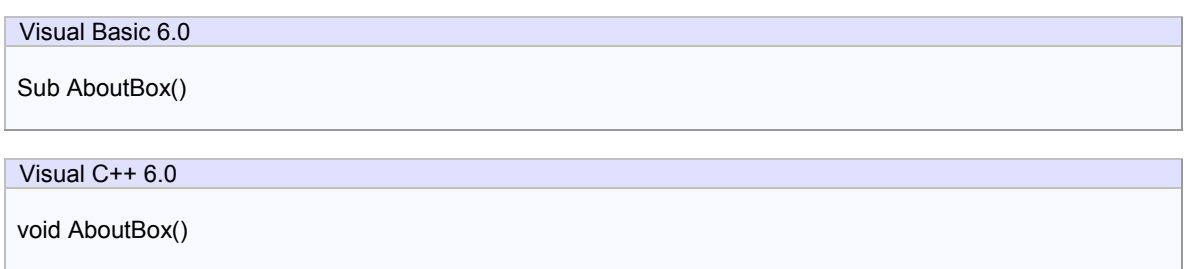

# **Return Value**

None.

# **Example**

Visual Basic 6.0

.AboutBox

Visual C++ 6.0

m\_ctrl.AboutBox();

## **Remarks**

#### 3.2.2 LoadIniFile

Loads settings from INI file and initialize properties. If loading was failed, values in persistent resource will be set.

LoadIniFile method probably is called at the beginning of application, since it retrieves saved parameters by Setup method.

#### **Syntax**

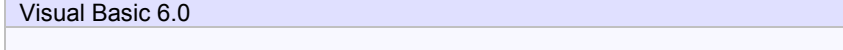

Visual C++ 6.0

BOOL LoadIniFile()

Function LoadIniFile() As Boolean

#### **Return Value**

Return true if loading was successful. Otherwise return false. If false was returned, IniFileName property or IniSection property might be incorrect.

#### **Example**

Visual Basic 6.0 Private Sub Form\_Load() SwingHsms1.LoadIni End Sub

#### Visual C++ 6.0

```
void CxxxView::OnInitialUpdate() 
{ 
 ... 
   m_ctrl.LoadIni(); 
. ... 
}
```
#### **Remarks**

## 3.2.3 Send

Send specified ASCII string.

# **Syntax**

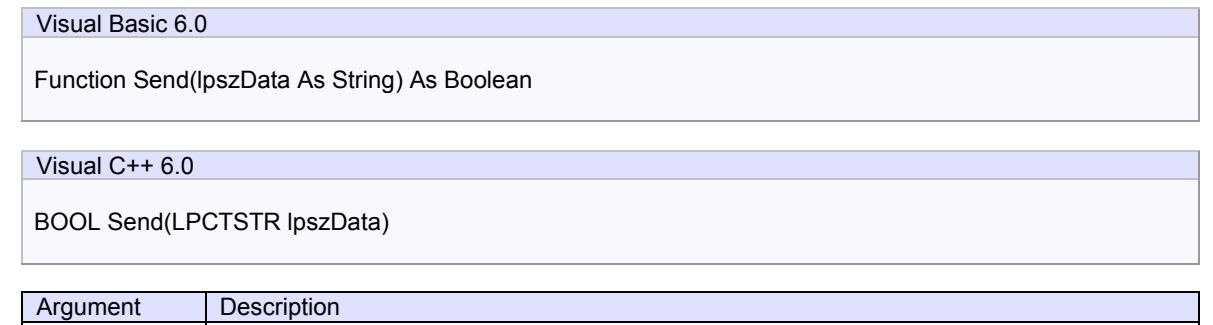

## **Return Value**

Return true if transmission was successful. Otherwise return false.

lpszMessage | ASCII string to be sent

#### **Example**

# Visual Basic 6.0

.Send "This is a test"

## Visual C++ 6.0

m\_ctrl.Send("This is a test");

## **Remarks**

#### 3.2.4 Setup

Opens setup dialog box on the screen. If user modified parameter and press OK button, data will be written in INI file.

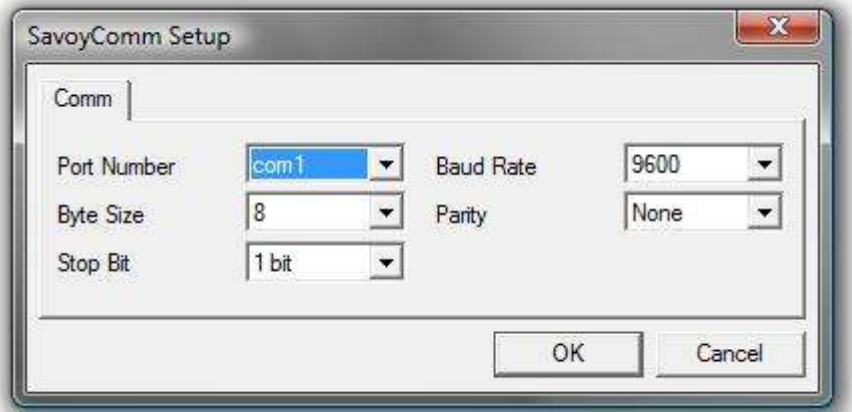

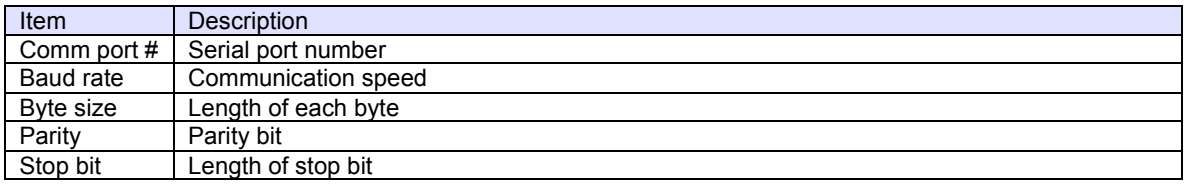

#### **Syntax**

Visual Basic 6.0

Function Setup(lpszCaption As String) As Boolean

## Visual C++ 6.0

BOOL Setup(LPCTSTR lpszCaption)

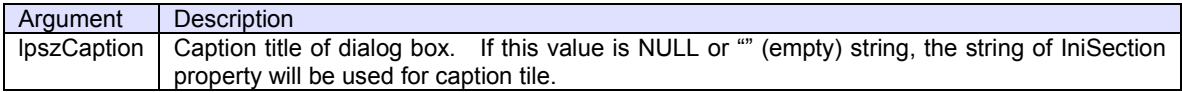

#### **Return Value**

If user pressed OK button and parameters were saved in INI file successfully, Setup method returns true. If user pressed Cancel button or parameter saving was failed, Setup method returns false.

#### **Example**

.Setup "Comm Configuration"

# Visual C++ 6.0

Visual Basic 6.0

m\_ctrl.Setup("Comm Configuration");

**Remarks** 

# 3.3 Events

```
3.3.1 Received
```
Notifies that SavoyComm control received data.

## **Syntax**

Visual Basic 6.0 Event Received(lDataCount As Long)

Visual C++ 6.0

void OnReceived(long lDataCount)

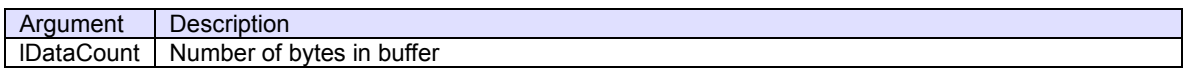

## **Example**

```
Visual Basic 6.0 
If lDataCount > 0 Then 
    Dim sChar As Integer 
    sChar = .ByteStream 
    ...
```
Visual C++ 6.0

If(lDataCount>0)

short sChar = m\_ctrl.GetByteStream();

## **Remarks**

...

{